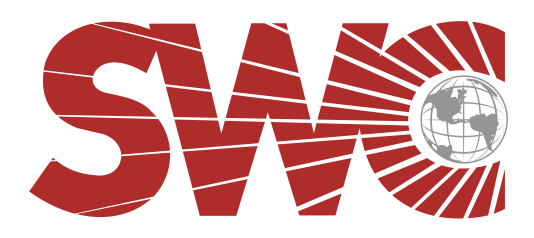

## Detention Electronics Group

Camera Keyboard Operations Service Bulletin April 2011

Most security camera systems (CCTV) have a keyboard to directly select a camera to display. Some require a four-digit password to start the operations. We typically keep these passwords basic, such as 1111, 0101 for keyboard number 1. If you should change a password, record it for future reference. Some do not require any password entry. Specific keystrokes vary by model. These are the basic steps.

First select the monitor to be controlled. The monitor number may be displayed or a label may be attached. Press the monitor key (MON), then the number, then the monitor key again. Enter the number of the camera you want to view, then press the camera key (CAM). Note that selecting the wrong monitor may change the view to a monitor at another location. If the display indicates monitor not allowed or if the keyboard beeps, you do not have capability to control the monitor entered. Operation of buttons or icons on the door control station will also change the camera view. The last operation (keyboard or control station) usually determines which camera is displayed.

If you have remote controlled cameras (PTZ), select the camera for viewing, then use the keyboard buttons or joystick to move the camera up, down, left, right or zoom in and out. Focus and Iris controls may be available, but may override their automatic function, therefore use of those is not recommended. Note that only what is being viewed is being recorded on the DVR. Often a remote control camera will have preset positions programmed to repeatedly view one scene. These are integrated with the control station to respond to intercom calls, such as a patrol car pulling up to a pedestal.

Contact us for your service needs at [service2@swcdec.com](mailto:service2@swcdec.com) or visit us at www. swcdec.com

**1608 CHURCH STREET SE \* DECATUR, AL 35601 (256)351-2445 \* FAX (256)351-1648**